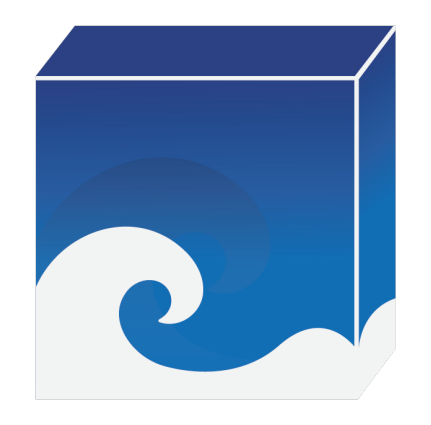

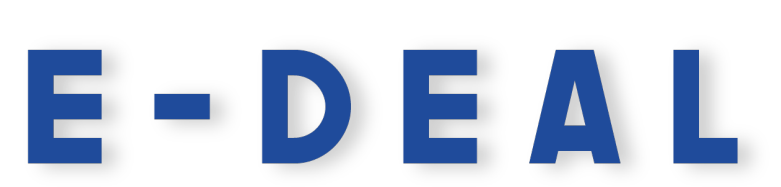

**Electronical and Digital Environment** for Apprenticeship and Learning

# **Rapport de réalisation**

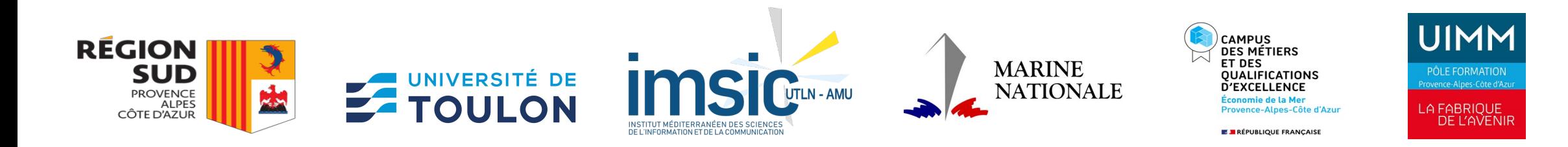

*Rédacteur : Ludovic PICARD, Ingénieur d'étude pour l'enseignement numérique, Université de Toulon-IMSIC. 02.03.2023* 

**1**

### **Intention et idées directrices du projet E-DEAL**

- Répondre à un besoin des centres de formations professionnelles du secteur maritime et naval de faciliter l'hybridation des enseignements techniques et de l'apprentissage grâce aux technologies numériques.
- Proposer un outil commun à différents centres de formations facilitant le suivi du parcours des apprenants et favorisant les logiques de cursus et de complémentarité de l'offre de formation en région PACA.
- S'inspirer des mutations numériques à l'œuvre dans le monde industriel ( Usine 4.0, jumeaux numériques, IOT ) en appliquant les concepts du BIM ( Building Information Model) et du PLM ( Product Lifecycle Management) à des logiques pédagogiques.
- Créer un environnement informationnel construit autour de la conduite des enseignements selon une approche pédagogique générique et fonctionnelle illustrée des équipement et installations appréhendés.
- Favoriser le partage et la mutualisation des connaissances, ressources pédagogiques, et documentation techniques dans la filière navale et maritime.

**2**

## Présentation du prototype fonctionnel de la W

Un service accessible via https://e-deal.ap ( sous réserve d'avoir un compte utilisateur cré

LDVCPCD/UTLN/IMSIC/02032023

### **Un service accessible via** https://e-deal.app

*La page d'accueil fait à la fois office de site vitrine et permet la connexion au service et aux formations proposées pour les utilisateurs enregistrés.*

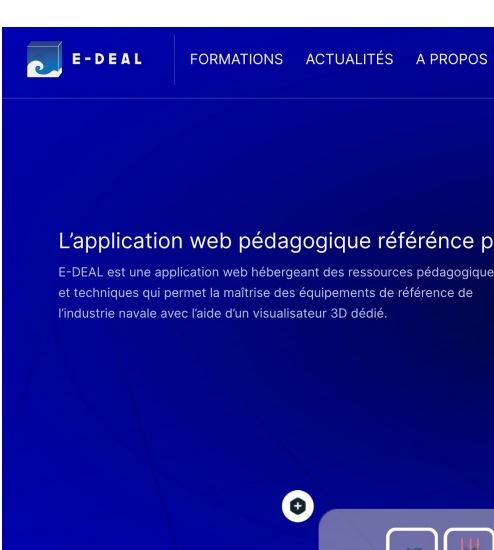

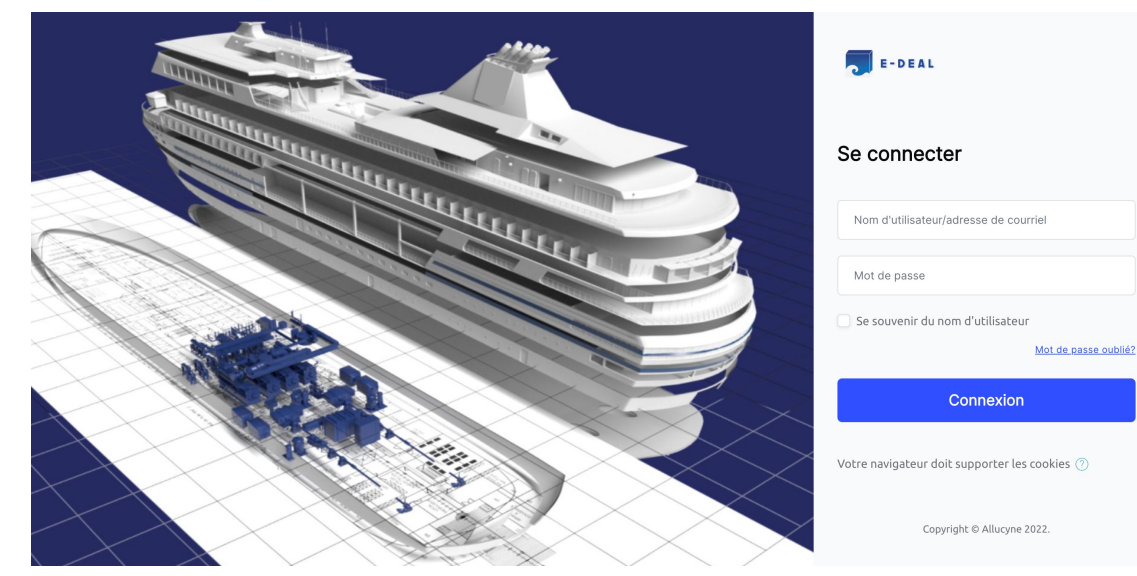

La création des profils ut  $des$  centres de formation *sont alors transmis automatiquement par mail.*  L'utilisation d'adresses m *préconisée. Les utilisateu personnaliser leur mot de passe lors de la première connexion.* 

### **Une fois connecté** *: l'interface principale de l'utilisateur*

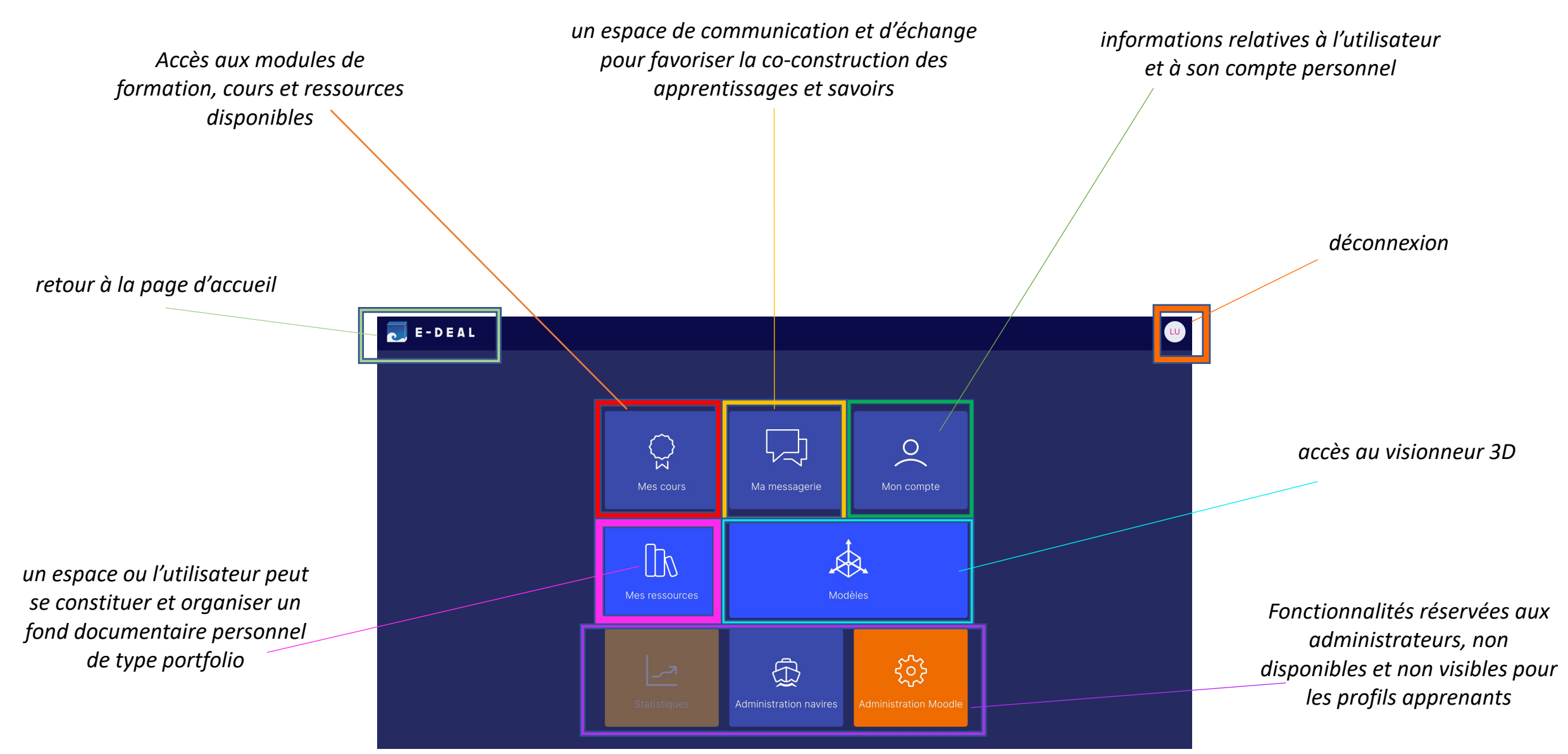

Les modèles et le visionneur 3D : Inspiré des technologies du BIM et du PLM, le visionneur 3D intégré dans E-DEAL permet un accès et une manipulation de l'ensemble des objets modélisés dans le cadre de ce projet. Pensé comme un outil de support à la conduite pédagogique en présentiel mais aussi comme un outil d'apprentissage appropriable par les apprenants lors d'enseignements à distance, il vise à favoriser la construction d'une représentation globale du navire et de l'intégration des divers équipements et installations à bord. La manipulation des modèles 3D permet également une modalité d'accès innovante et ludique aux ressources *pédagogiques et techniques disponibles qui vise à favoriser l'engagement et l'autonomie des apprenants.*

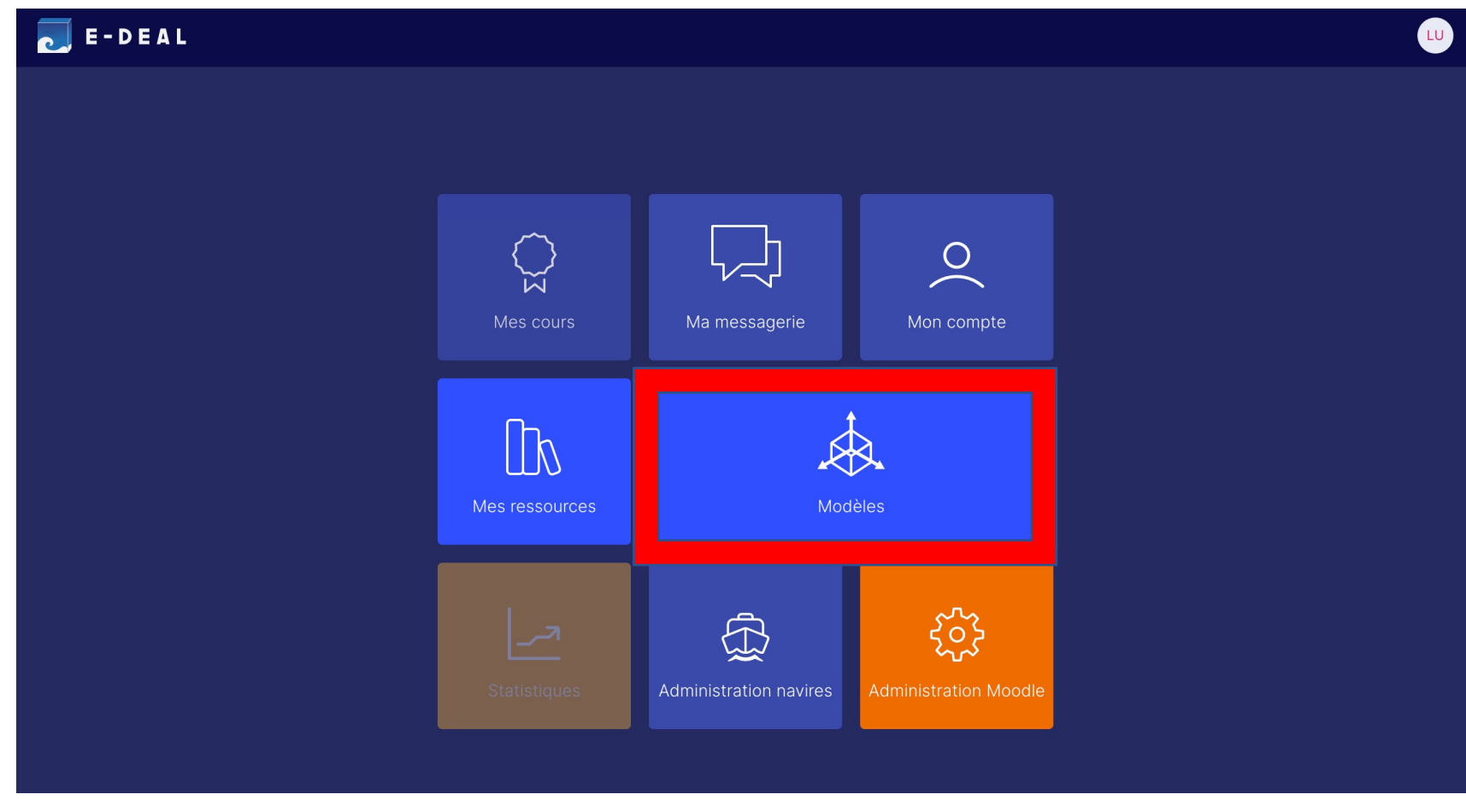

**Le visionneur** *: Il propose un ensemble de fonctionnalités pour la manipulation et l'appropriation des modèles 3D et pour assister le formateur et l'apprenant dans la conduite des activités pédagogiques.* 

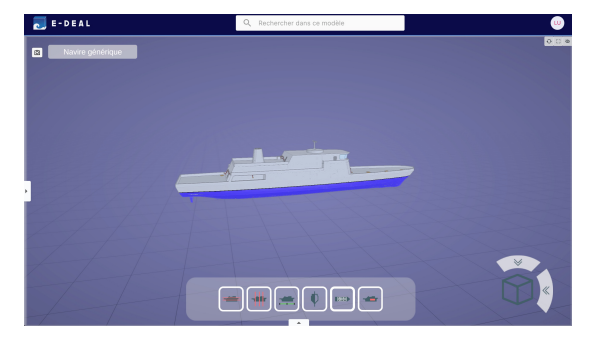

1 / ouverture du visionneur sur le navire générique qui sert de support à la définition du socle commun, les invariants du navire.

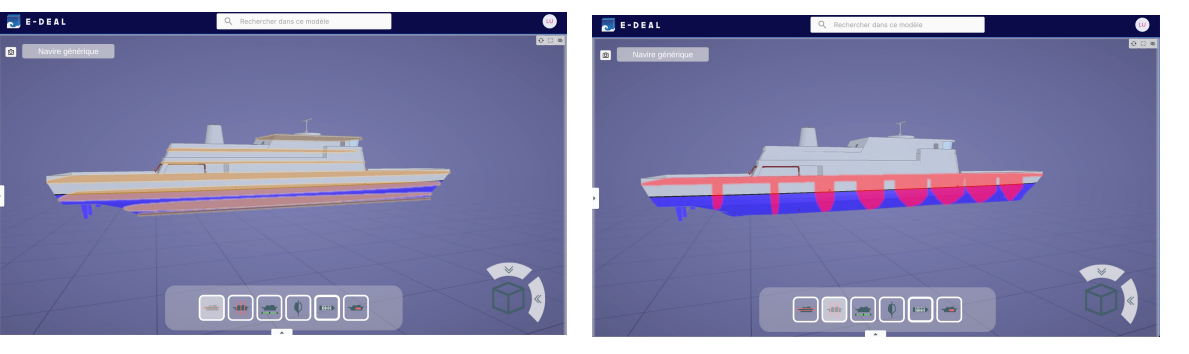

2 / affichage des ponts et des tranches permettant d'appréhender la notion de compartimentage

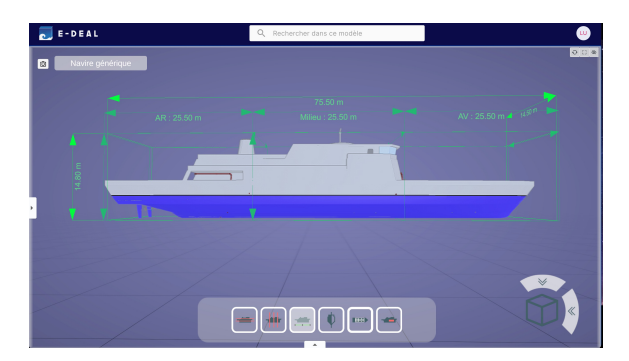

3/ découpage du navire en 3 zones principales et affichage de la taille du bâtiment

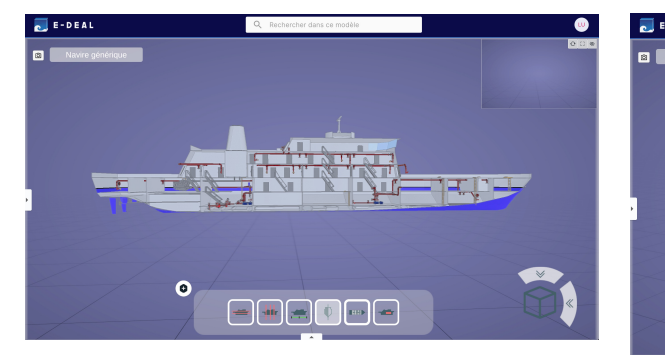

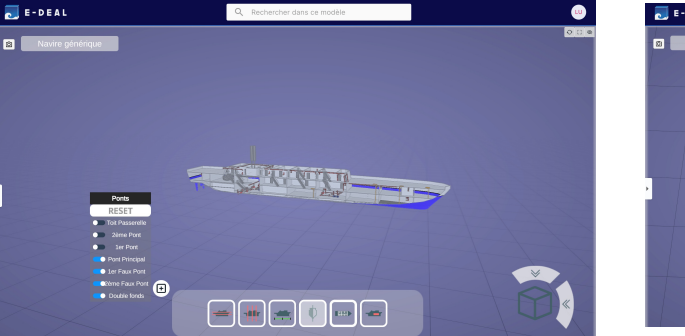

5 / possibilité d'afficher ou masquer certains ponts

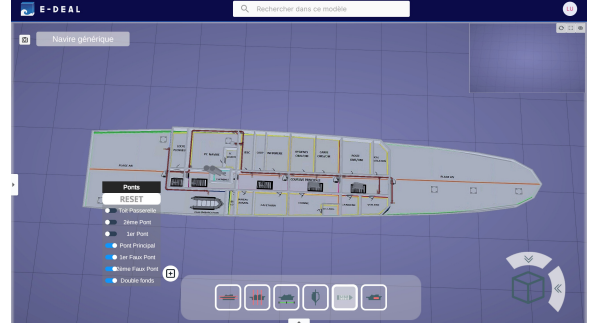

4/ affichage en vue de coupe  $\frac{1}{2}$  /  $\frac{1}{2}$  /  $\frac{1}{2}$  /  $\frac{1}{2}$  /  $\frac{1}{2}$  /  $\frac{1}{2}$  /  $\frac{1}{2}$  /  $\frac{1}{2}$  /  $\frac{1}{2}$  /  $\frac{1}{2}$  /  $\frac{1}{2}$  /  $\frac{1}{2}$  /  $\frac{1}{2}$  /  $\frac{1}{2}$  /  $\frac{1}{2}$  /  $\frac{1}{2}$  / le modèle 3d

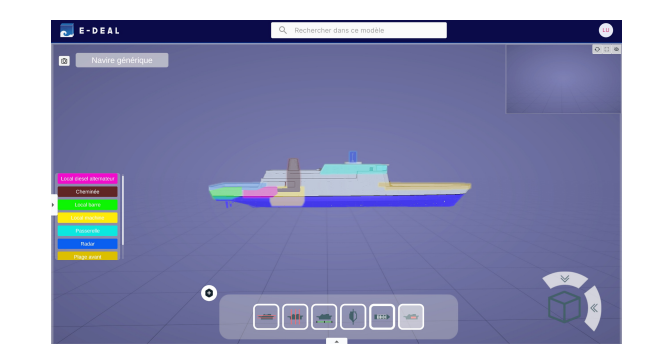

7 / affichage des locaux facilement identifiables pouvant servir de points de repère à bord

**L'arborescence du visionneur :** *elle permet de naviguer dans les modèle 3D par domaines fonctionnels selon une logique domaine/ installations/sous-installations / circuits/ équipements* 

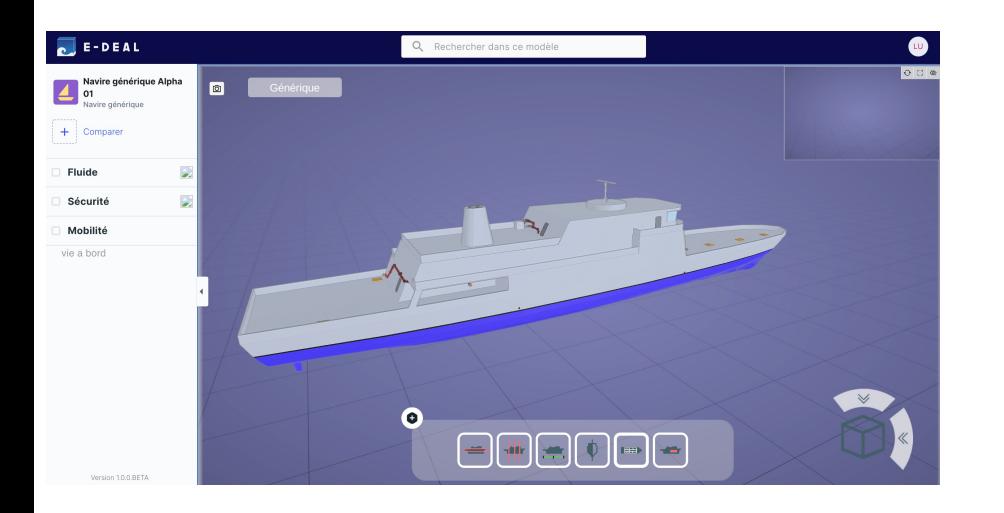

*La sélection d'un éléments dans l'arborescence entraîne l'affichage en surbrillance des équipements concernés*

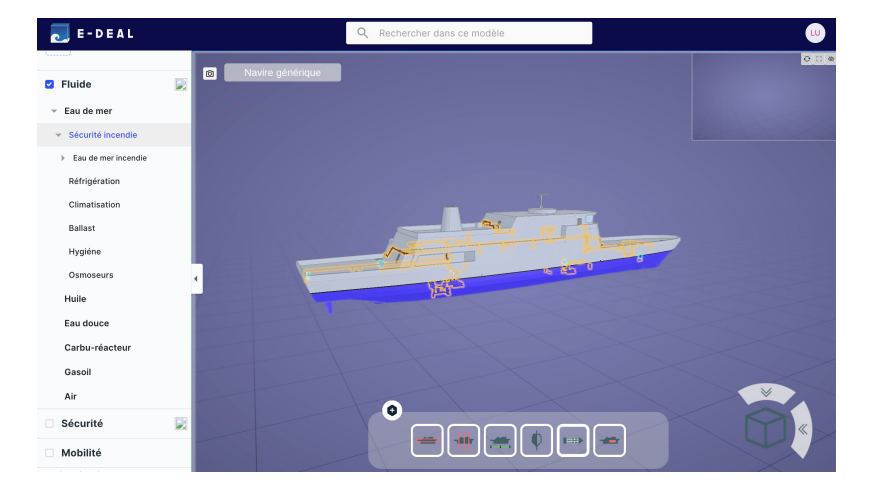

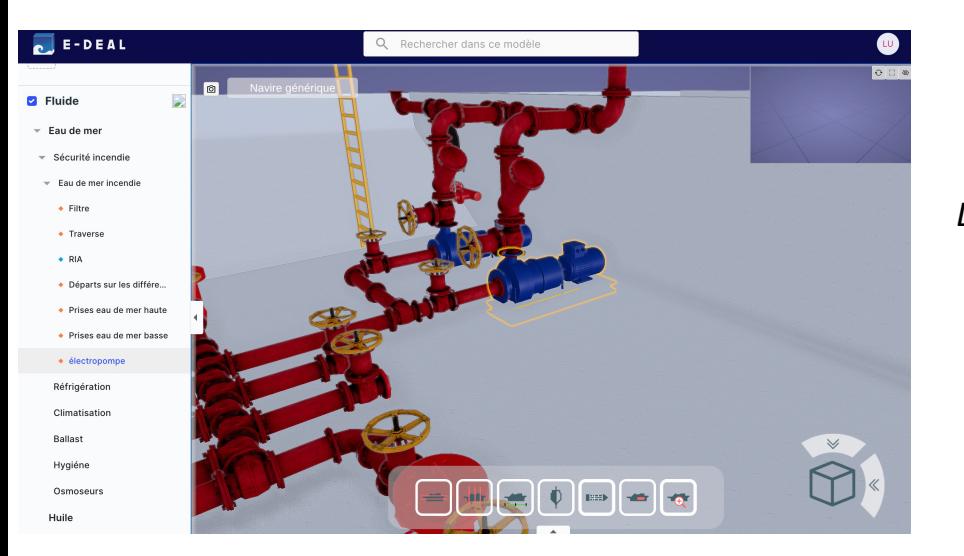

*La logique multi-entrées permet d'envisager pédagogiquement l'objet électropompe à travers une approche de la gestion des fluides à bord ou par les aspects liés à la sécurité et à la lutte contre les incendies*

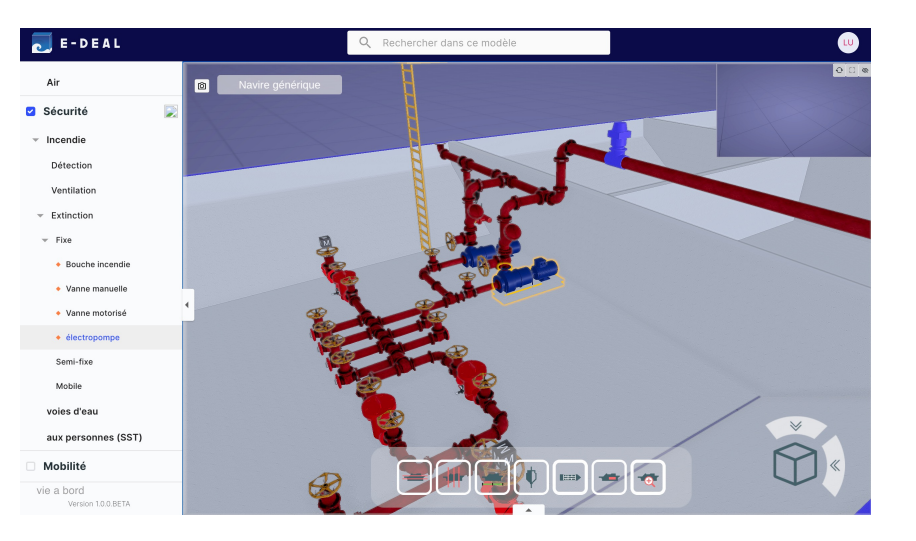

LDVCPCD/UTLN/IMSIC/02032023 8

**Le comparateur de navires :** *le générique illustré par le réel permet la transposition du socle commun à des cas d'usages et à des architectures spécifiques liés aux missions des navires réels.* 

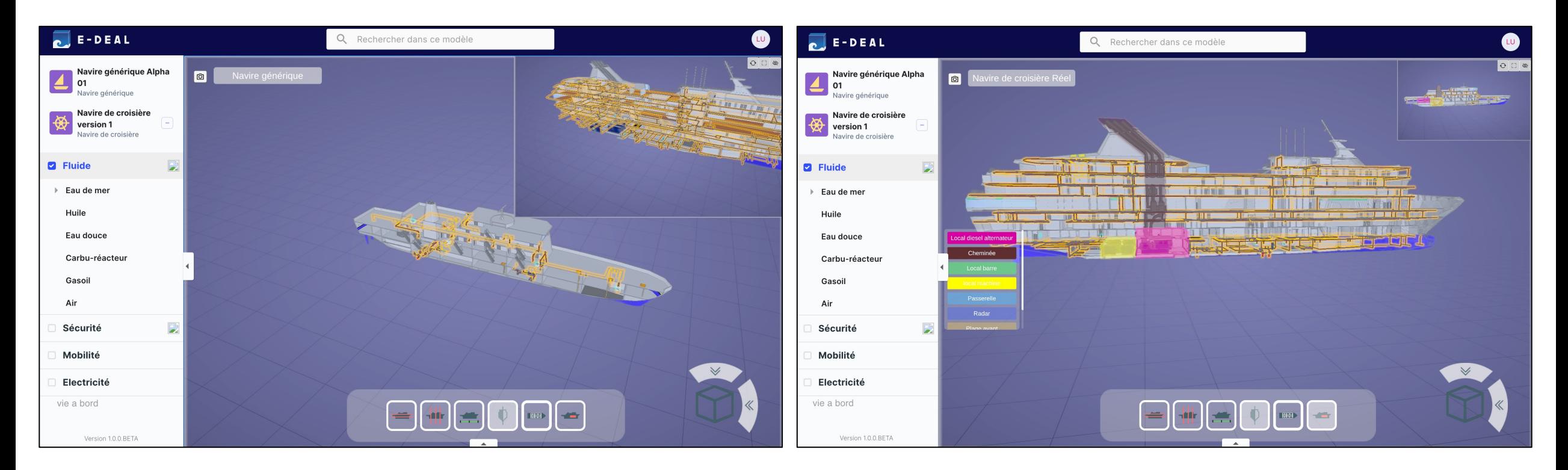

*Lors de la comparaison entre deux navires, chaque action ou mouvement effectué sur le navire situé dans la fenêtre d'affichage principal est répercutée sur le navire situé dans la fenêtre comparateur, on peut intervertir la position des deux navires.* 

**Focus sur un équipement :** *Une fois situé dans son intégration à bord il est possible de se focaliser sur un équipement en particulier.* 

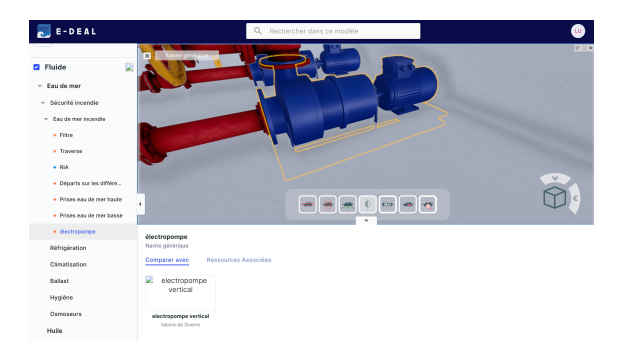

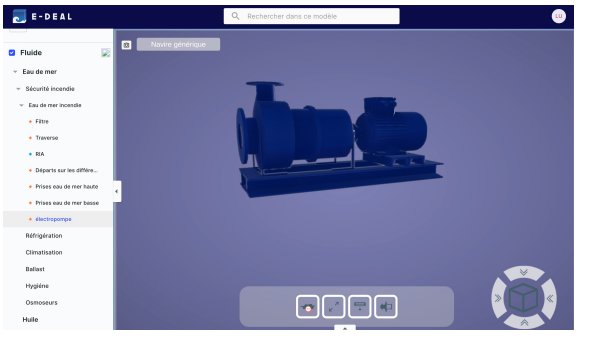

#### 1/ l'équipement générique est sélectionné

2 / le focus sur l'équipement générique est activé

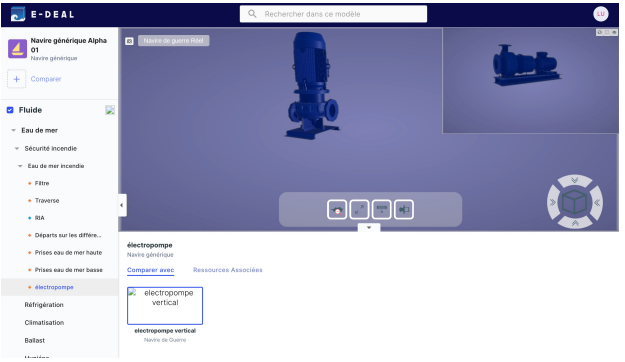

3/ on peut comparer l'équipement générique avec un de ses équivalents réel

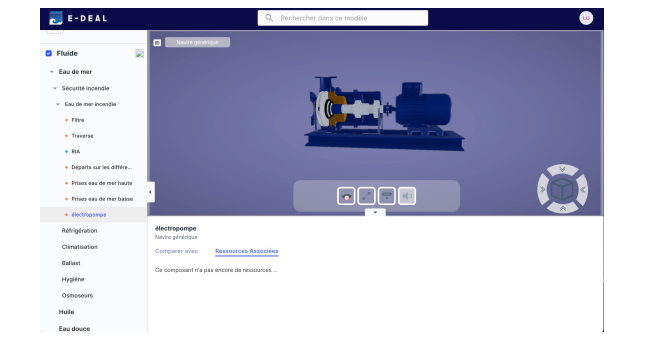

4 / les enseignants peuvent associer des ressources pédagogiques et techniques à l'équipement

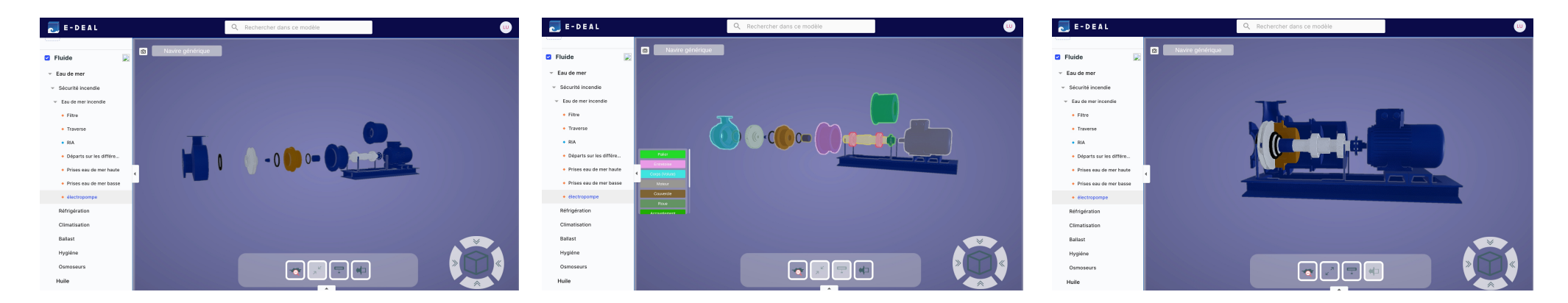

5 / un ensemble de fonctionnalités permettent, sur le même mode de fonctionnement que le visionneur et le comparateur de navires, de manipuler et de comprendre la structure de l'équipement envisagé

Le LMS MOODLE, « mes cours » : L'espace LMS ( Learning Management System) d'E-DEAL grâce à son couplage avec le visionneur est l'élément qui doit favoriser les possibilités d'intégration d'E-DEAL dans des dispositifs de formation existants. Présentant des caractéristiques plus classiques d'un point de vue pédagogique, c'est dans cet espace que sont proposées et rendues disponibles l'ensemble des séances de formation conçues et pensées autour des fonctionnalités offertes par le service. Les séances pédagogiques qui balaient un ensemble de notions techniques et de savoirs académiques autour de l'objet électropompe, ne se veulent pas prescriptives, mais sont des propositions faites aux formateurs, des exemples clefs en main, d'une utilisation possible d'E-DEAL visant l'acquisition de compétences autour de l'objet *électropompe.*

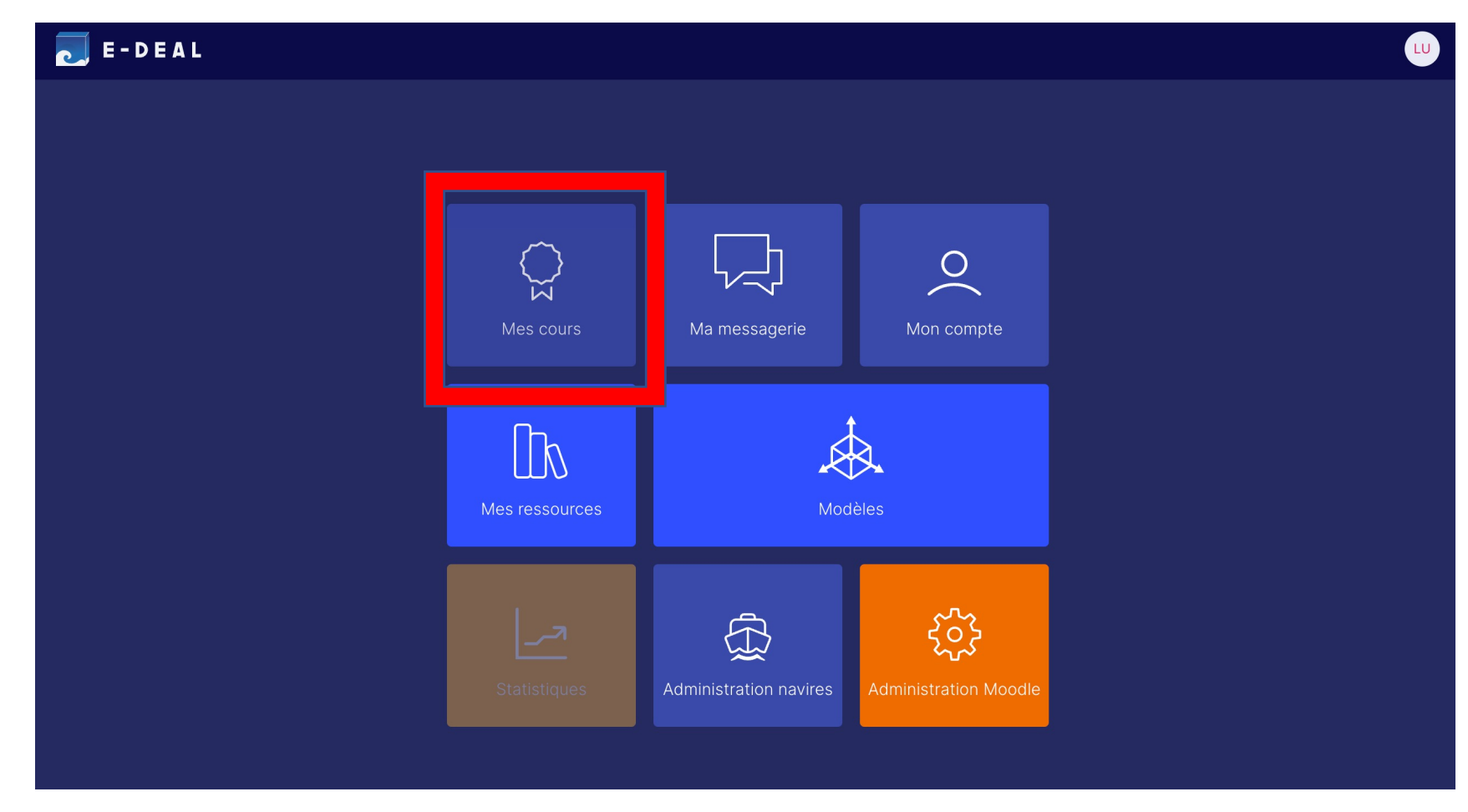

LDVCPCD/UTLN/IMSIC/02032023 11

### **Le LMS / les cours :**

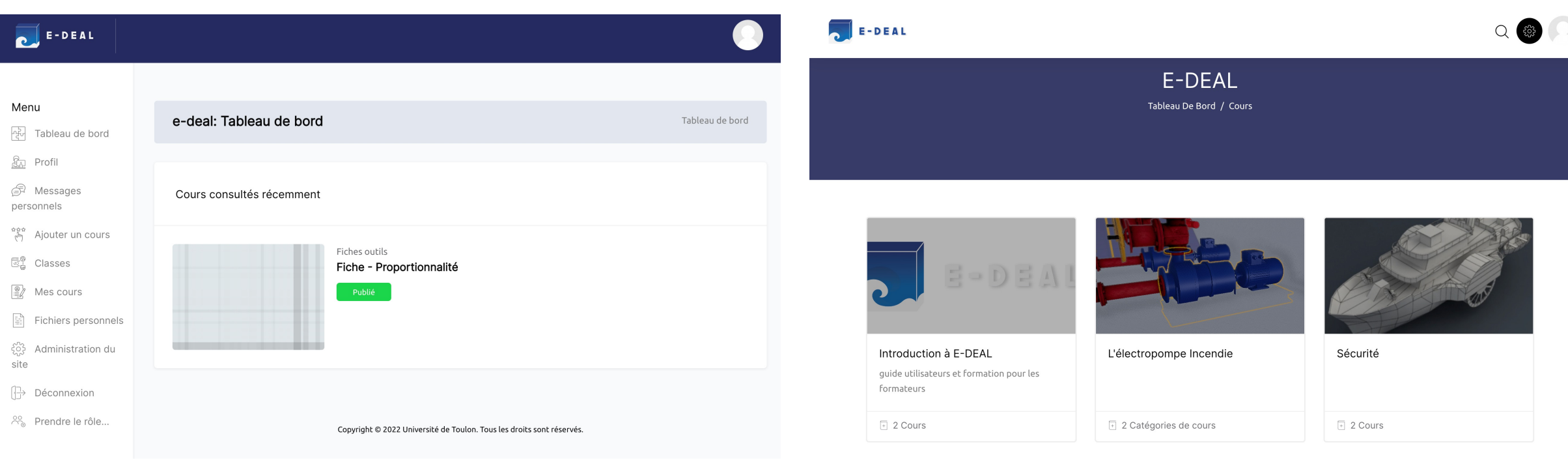

*1 / Depuis la page d'accueil du LMS E-DEAL on retrouve un ensemble de fonctionnalités permettant la gestion de son espace d'apprentissage (apprenants) et la gestion de la progression pédagogique et des classes( formateurs).*

*(note : La capture ci-dessus est effectuée depuis une interface administrateur. En fonction des rôles attribués les rubriques disponibles peuvent être différentes.)*

*2/ En sélectionnant « mes cours », on accède à l'ensemble des formations disponibles. Introduction à E-DEAL propose des activités pour familiariser les formateurs avec le dispositifs ainsi que l'ensemble des guides utilisateurs. L'électropompe incendie est la formation centrale du dispositif, conçue pour illustrer les possibilités offertes par E-DEAL et la mise en œuvre de l'approche générique et fonctionnelle illustrée. La formation Sécurité reste pour le moment à l'état de projet.* 

**La formation sur l'électropompe incendie :** *13 cours sont disponibles subdivisés en plusieurs séances représentant environ 20 heures de formation pour amener l'apprenant à construire des connaissances et des compétences autour de l'objet électropompe. Cette formation intègre également 7 fiches outils pour aider l'apprenant dans la conduite de certaines activités.* 

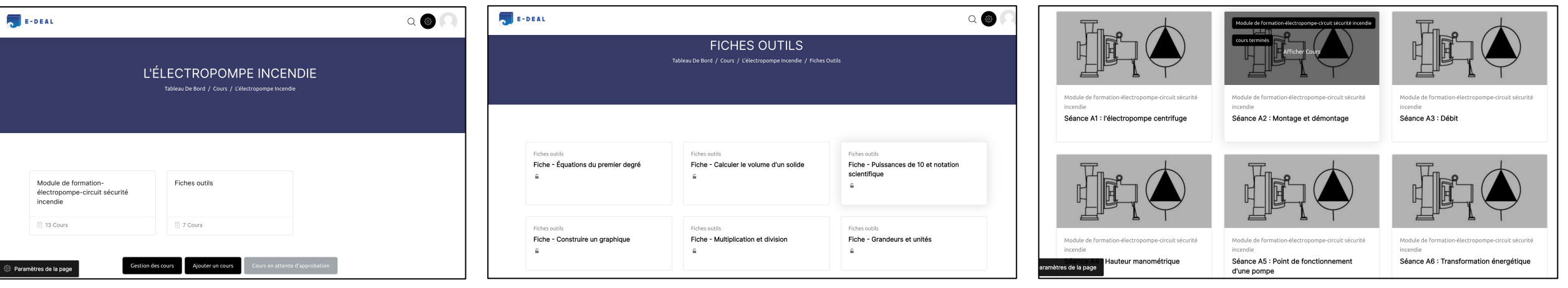

*1 / page d'accueil de la formation 2/ les fiches outils 3/ les séances pédagogiques* 

*4 / La formation comporte aussi une section qui n'est visible que par les formateurs, leur donnant des explications et des conseils sur la conduite des séances ainsi que l'ensemble des résultats attendus au niveau des activités, des exercices et des tests proposés.* 

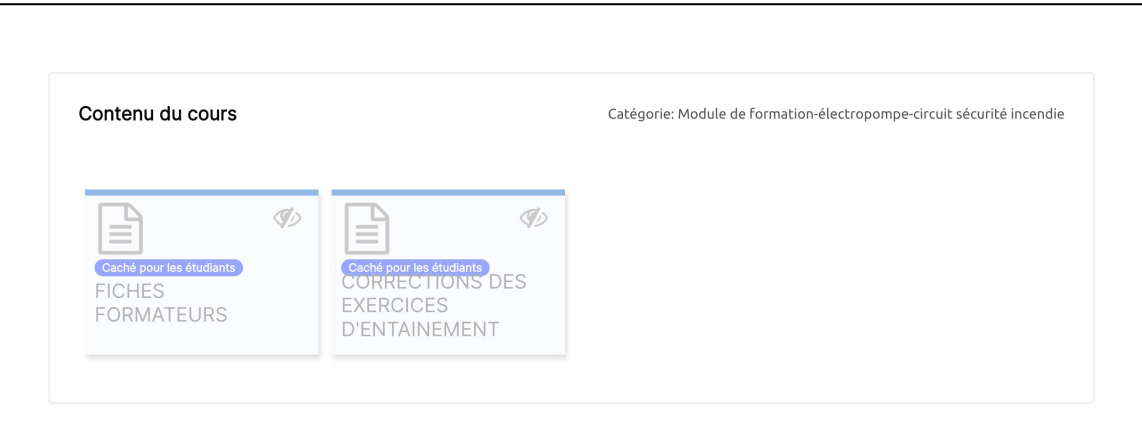

**Structure des séances :** *Chaque séance proposée dans l'environnement E-DEAL a plus ou moins la même structure afin de faciliter le travail d'appropriation, l'expérience d'apprentissages et l'autonomie des utilisateurs .*

B2 - Activités

B2 - Test

B2 - Pour aller plus loin

B2 - Structuration des connaissances

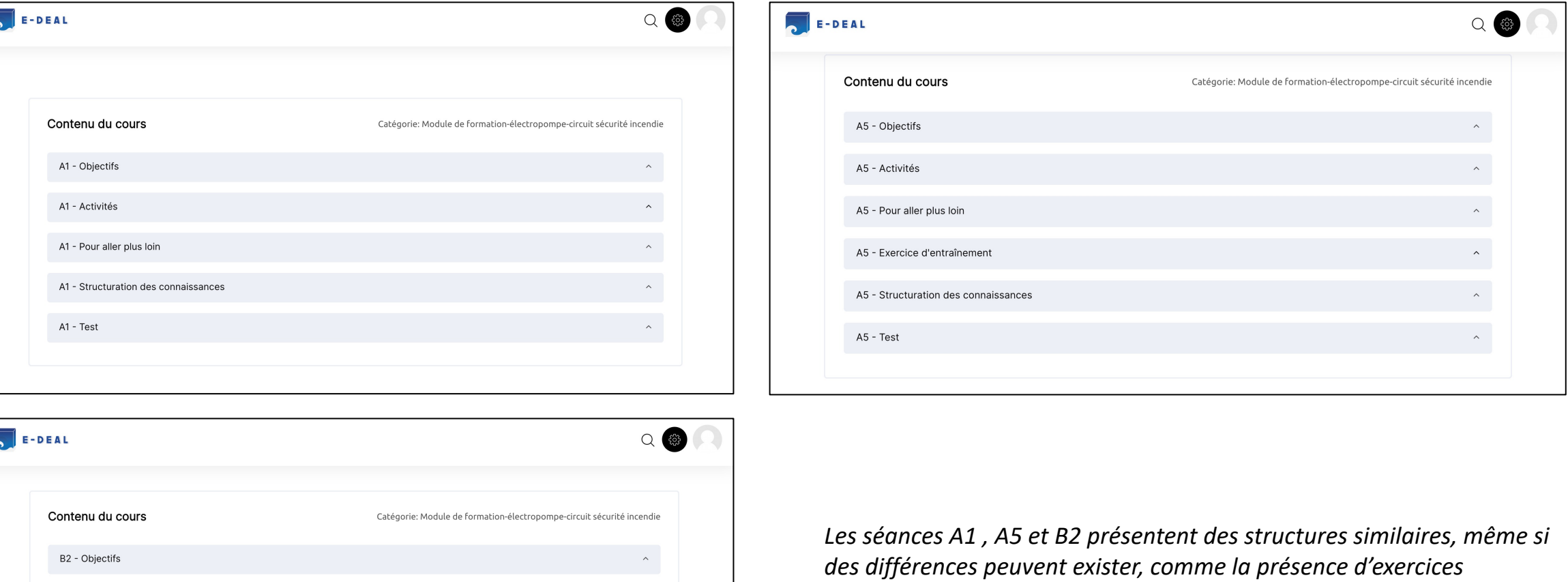

*d'entraînement en A5.* 

**Détail d'une séance** *: Illustration de ce qui est visible par les apprenants et les formateurs lors de la consultation d'une séance.* 

#### A4 - Objectifs

#### A4 - Objectifs

- · Définir la notion de hauteur manométrique dans une électropompe centrifuge.
- · Découvrir les principaux facteurs influençant la hauteur manométrique totale d'une électropompe centrifuge (la hauteur manométrique d'aspiration, la hauteur manométrique de refoulement et la perte de charge).
- · Calculer une hauteur manométrique totale dans une électropompe.
- · Connaître et comprendre la formule mathématique reliant les principaux facteurs (la hauteur manométrique d'aspiration, la hauteur manométrique de refoulement et la perte de charge) influençant la hauteur manométrique totale.
- · Connaître les unités des grandeurs physiques impliquées dans l'étude de la hauteur manométrique d'une électropompe centrifuge.

#### *1/ rappel des objectifs de la séance*

 $\checkmark$ 

### **Détail d'une séance (suite) :**

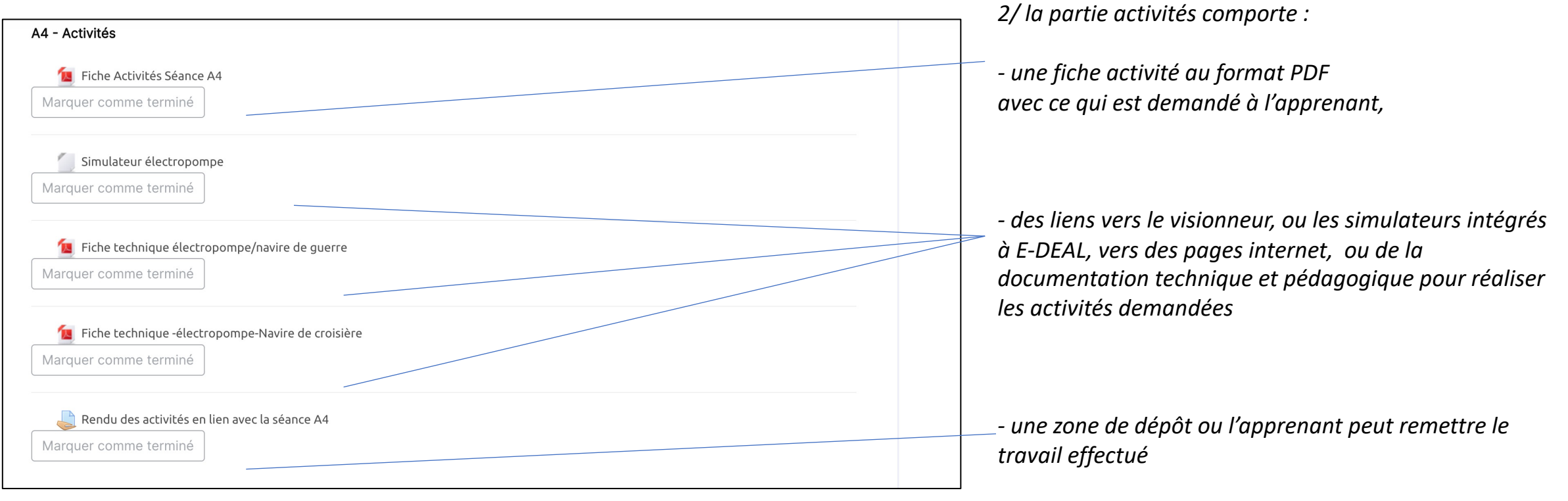

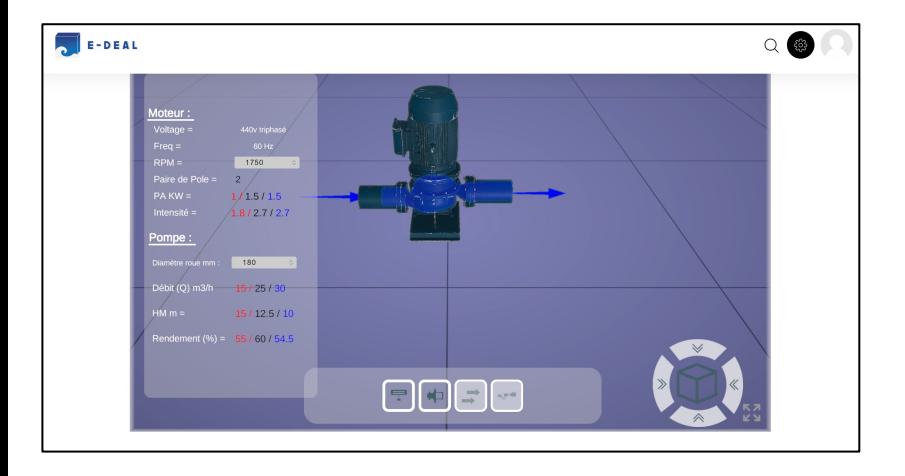

#### **Description:**

La pompe est une pompe centrifuge horizontale équipée d'un arbre en acier inoxydable, d'une garniture mécanique d'arbre et d'une roue fermée. Diverses applications telles que l'alimentation en eau des chaudières, le rinçage à contre-courant de l'eau de ballast, l'arrosage, le jockey d'eau d'incendie, le nettoyage par désembuage de l'EGCS, le nettoyage industriel, le traitement et la filtration de l'eau, etc. Moteur - Moteur standard et Ex VFD - Montage direct ou sur cloison/paroi

#### Caractéristiques

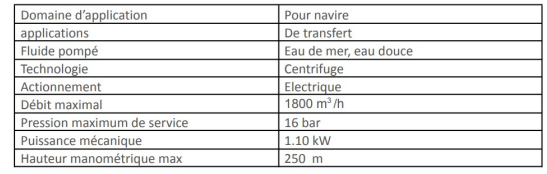

*le simulateur de l'électropompe et un extrait de la fiche technique de la pompe du navire de guerre utilisés comme ressources dans le cadre de la séance A4.* 

### **Détail d'une séance ( suite) :**

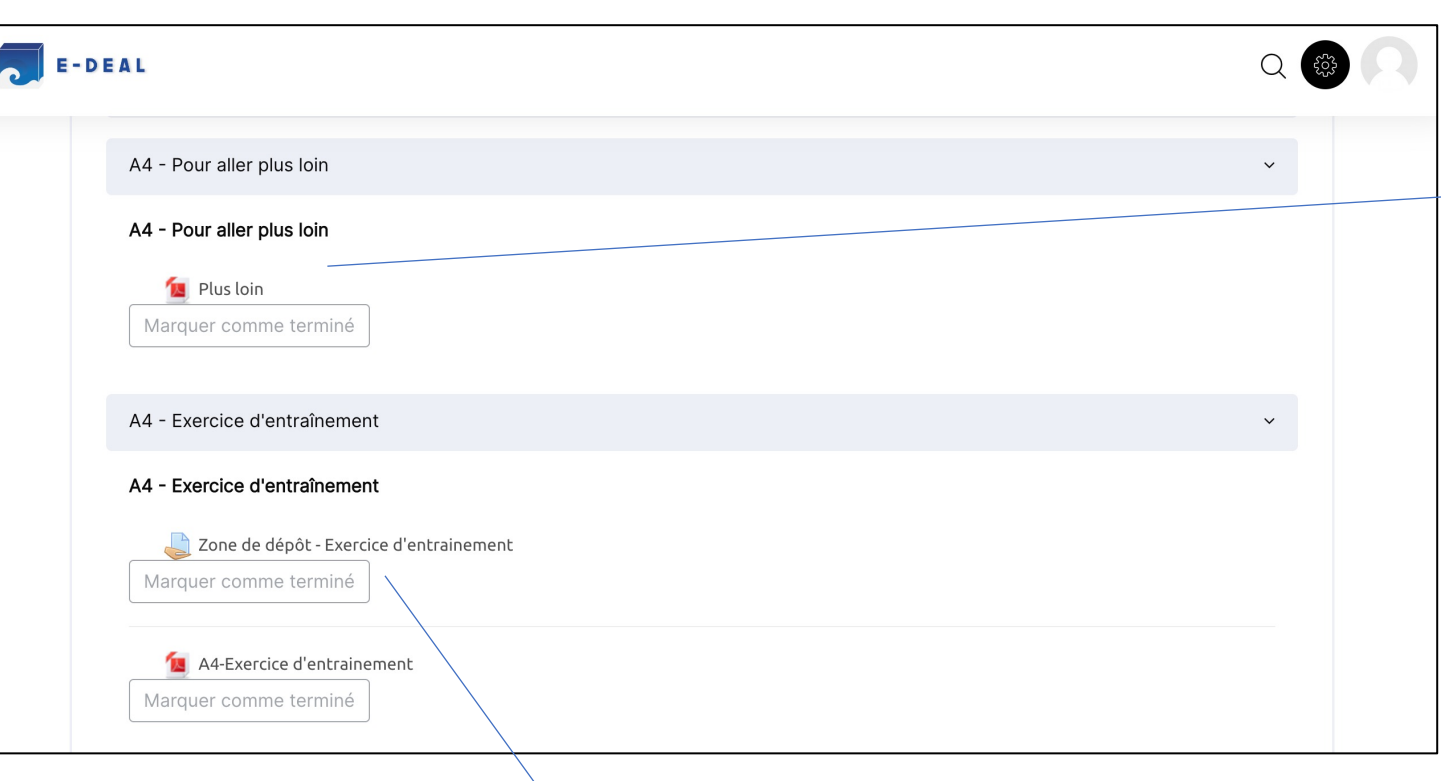

*3/ La section pour aller plus loin, propose du contenu additionnel aux activités proposées. Selon les séances, il s'agira d'approfondir des notions ou de les développer en apportant des précisions, d'apporter des éléments de culture générale sur les éléments traités, ou d'aborder des notions plus difficiles. Facultatives, ces fiches doivent permettre aux formateurs d'emmener plus loin des groupes d'apprenant ayant des facilités, et montrent également les possibles application d'E-DEAL à des niveaux de formation supérieurs.* 

*4/ Proposés dans certaines séances, les exercices d'entraînement permettent une mise en application des notions et compétences développées lors de la conduite des activités. Il est généralement proposé aux apprenants d'appliquer les savoirs à des cas pratiques ou à des situations professionnelles de référence. Une zone de dépôt permet de soumettre les exercices effectués au formateur.* 

### **Détail d'une séance ( suite) :**

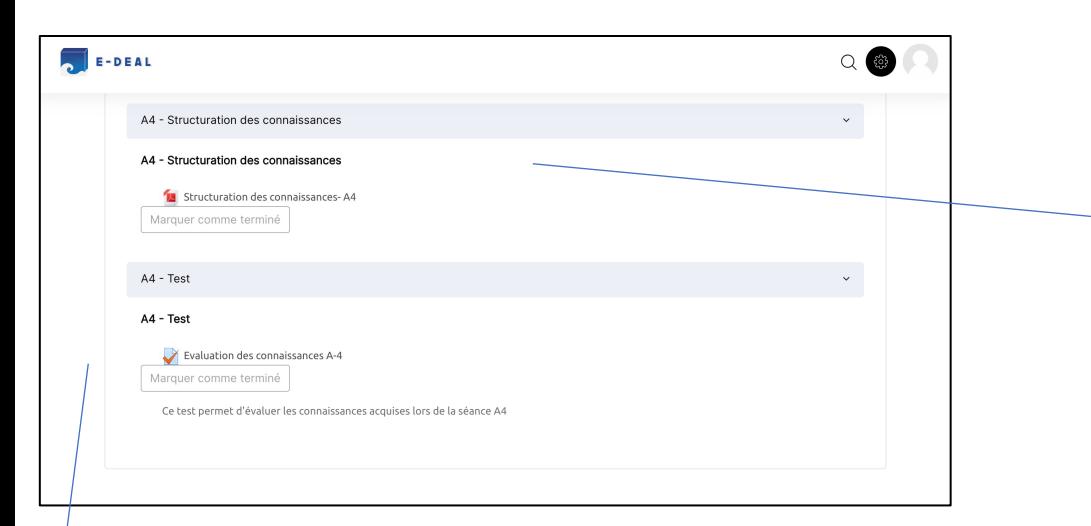

*5/ La section structuration des connaissances permet de résumer et de consolider de façon synthétique les principaux points abordés durant la séance au sein d'un document unique.* 

*6 / Le test doit permettre à l'apprenant de s'auto-évaluer sur l'atteinte des objectifs de la séance en réalisant un QCM. Chaque réponse est corrigée et les résultats disponibles. Le formateur peut accéder à l'ensemble de ces résultats.*

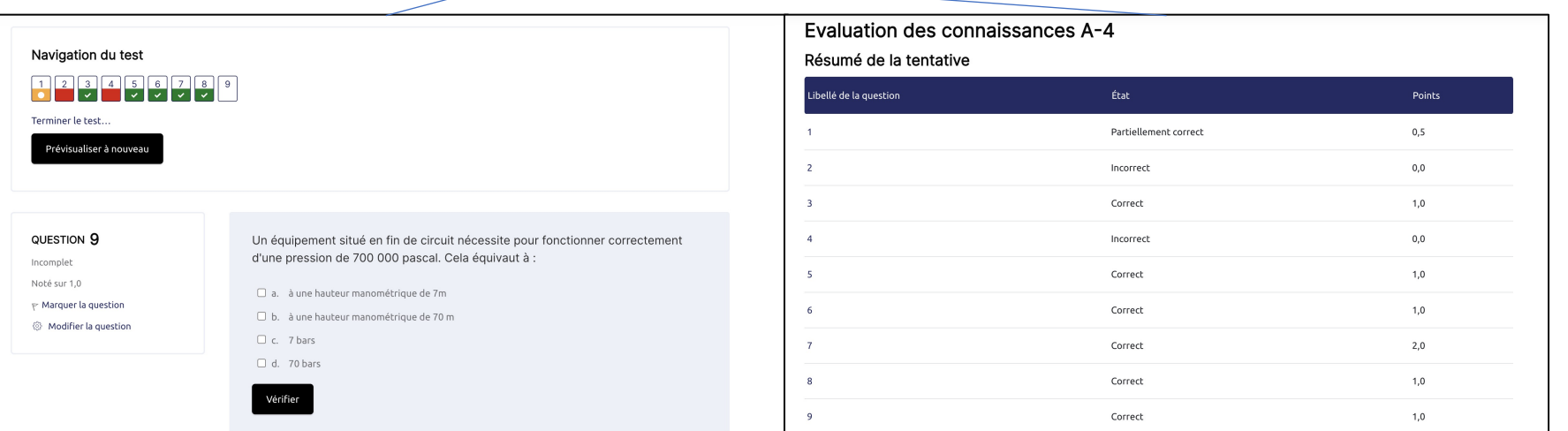

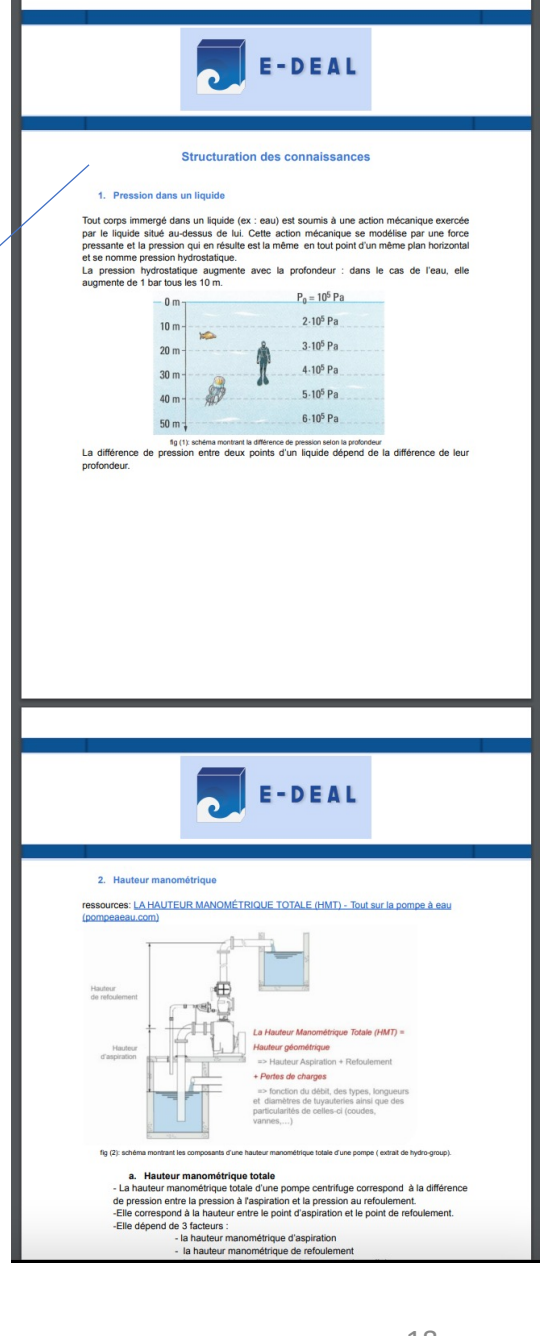

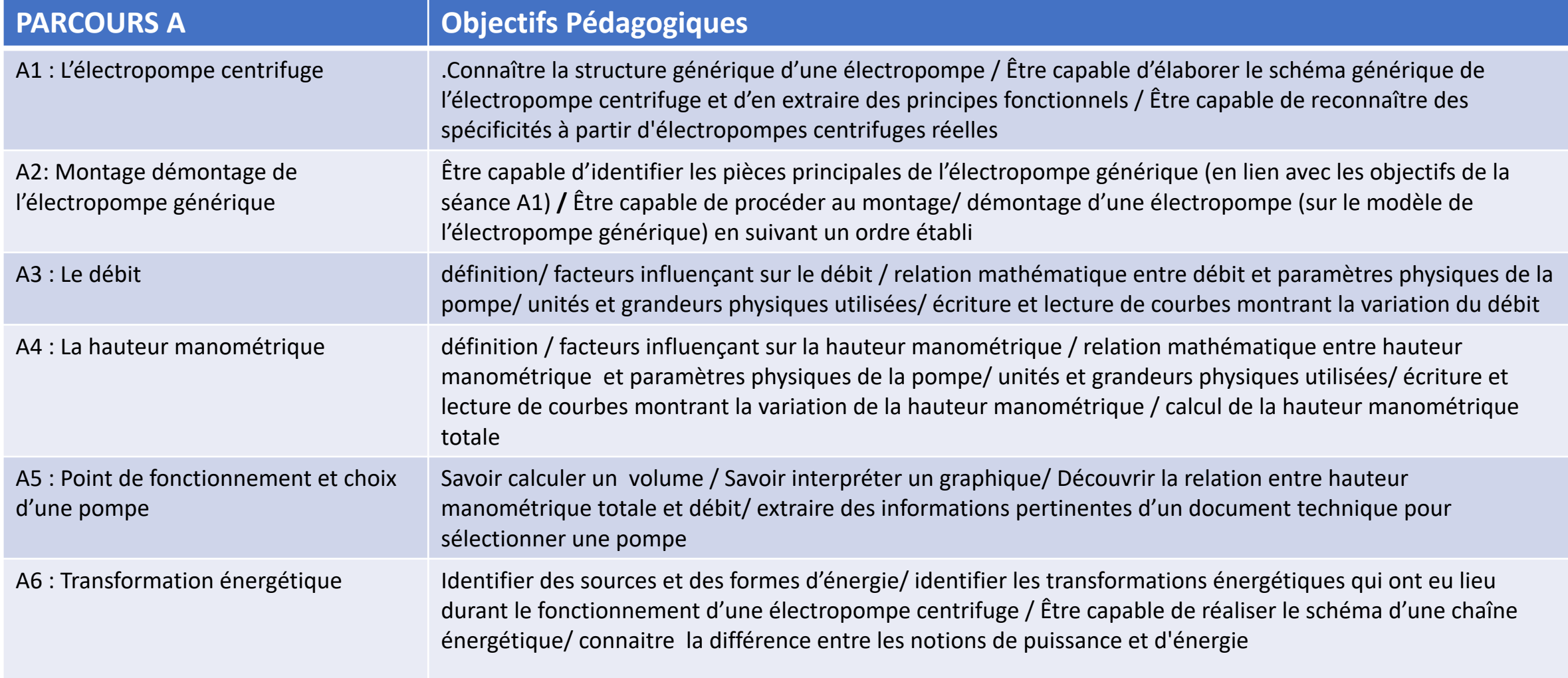

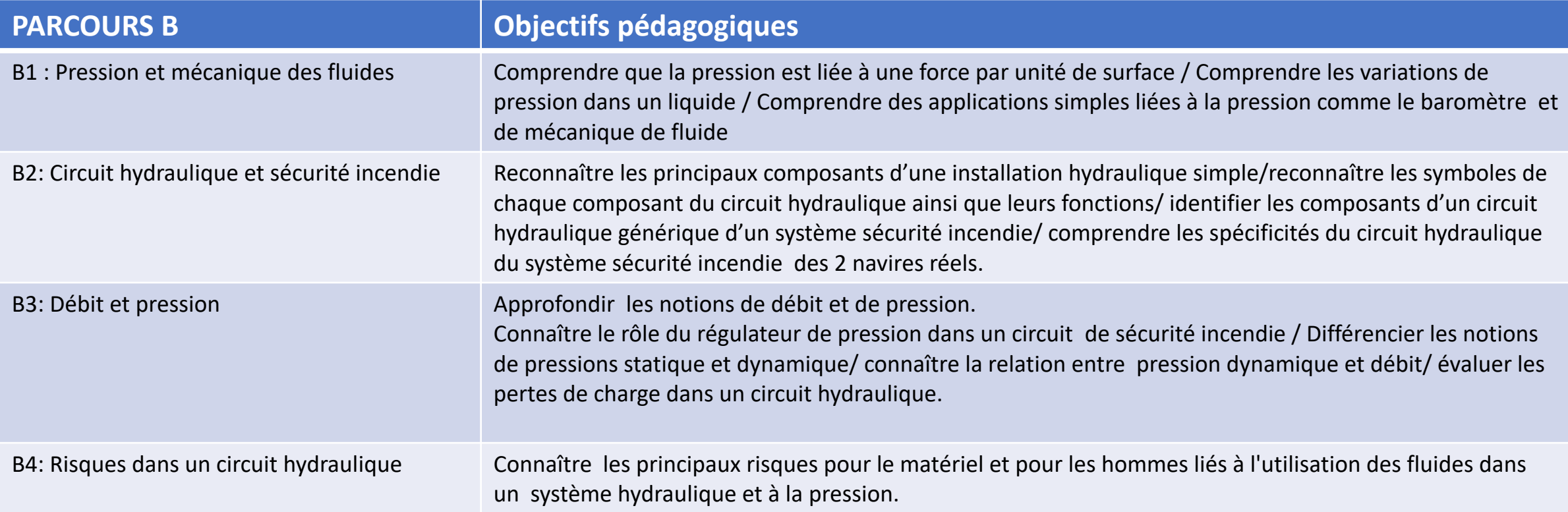

Statistiques et administration du service : Il existe deux espaces d'administration. Un espace est réservé au visionneur et à l'administration des navires, le deuxième à l'espace du LMS MOODLE. L'accès à ces espaces correspond à des niveaux de permission différents en termes *d'administration en fonction des rôles attribués.*

L'onglet statistiques permet d'accéder aux espaces de visualisation des analyses statistiques générées par le LRS (Learning Record Store) d'E-*DEAL.*

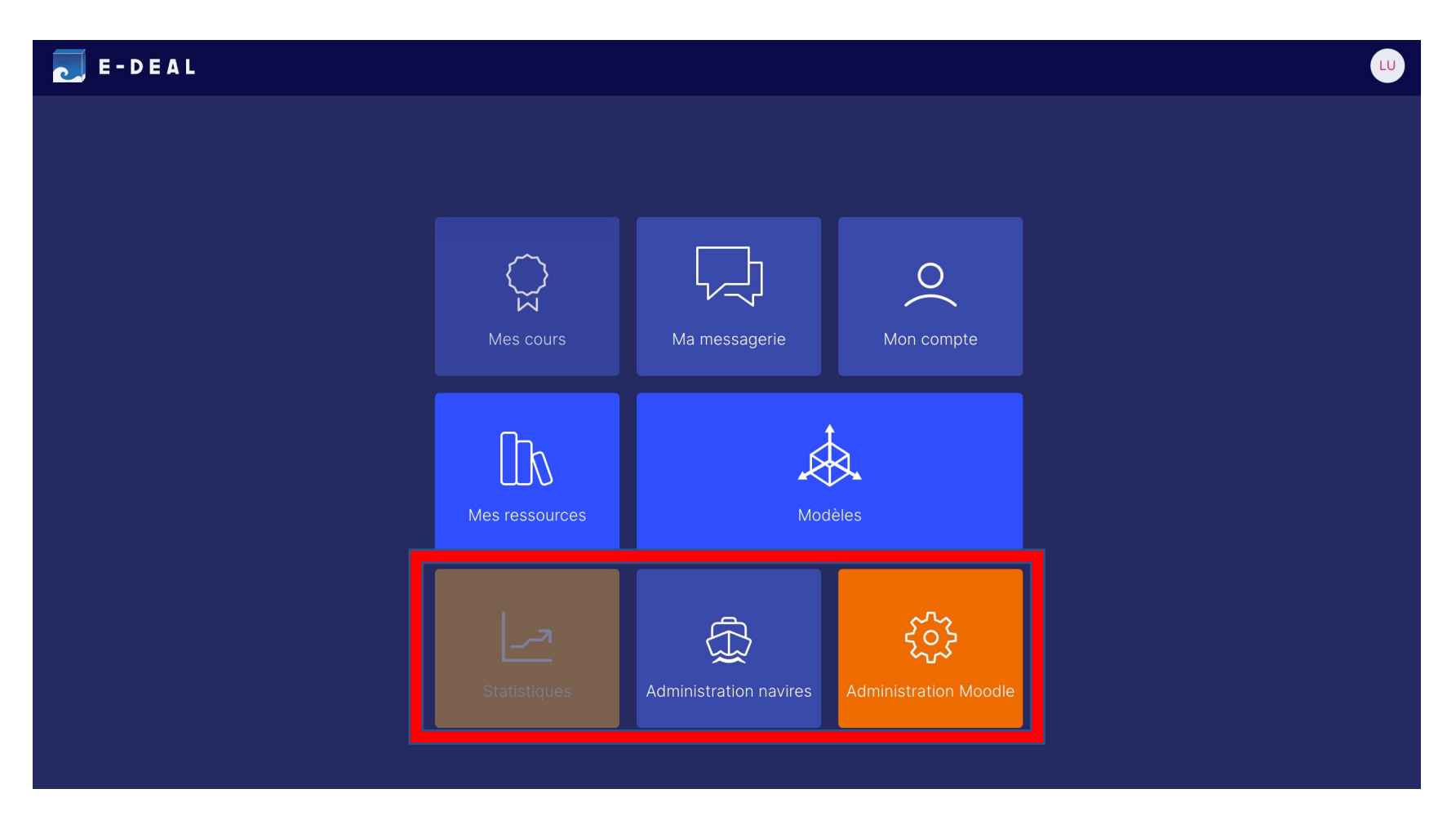

**Administration LMS :** *Le rôle d'administrateur peut être attribué à n'importe quel utilisateur enregistré. L'interface supplémentaire disponible aux administrateurs permet de gérer l'ensemble des contenus, fonctionnalités et préférences du service LMS.* 

> Mer 용

f. €

 $\begin{array}{c} \nabla \Omega \, \Omega \\ \nabla \Omega \\ \nabla \Omega \end{array}$ 조금

 $\mathbb{R}$  $\mathbb{H}$ 

ಕ್ಷ್ಣಿ  $\bigoplus$  $200 - 200$ 

- *L'attribution du rôle de « gestionnaire » donne accès à la totalité des fonctionnalités d'administration disponibles sur le LMS ( administration et paramétrage du site, attribution des rôles et des droits, ajout / surpression de profils utilisateur, ajout / modification / suppression de cours, …).*
- *Le rôle « instructeur Moodle et E-DEAL », permet la gestion des cours et des classes ( ajout / modification / suppression, …) mais ne donne pas accès aux fonctionnalités relatives au site et aux utilisateurs.*
- *Le rôle « instructeur Moodle » donne accès à l'ensemble des fonctionnalités permettant la gestion des enseignements et des classes, mais ne donne pas accès aux fonctionnalités d'édition des contenus.*

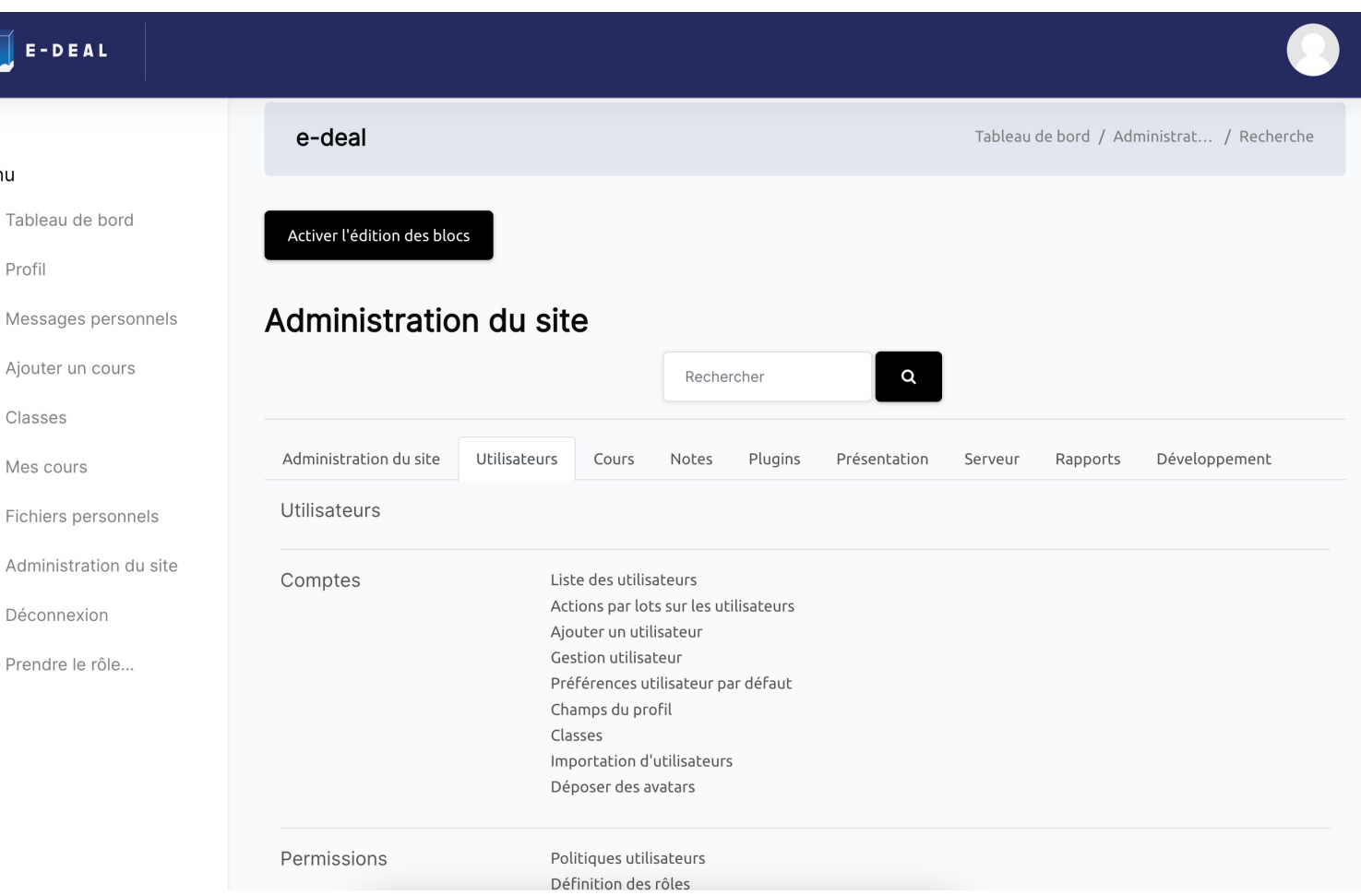

*Page d'administration du service pour disponible pour le rôle d'administrateur système.* 

**Administration Navires :** *L'espace d'administration des navires permet la gestion et l'édition de l'ensemble des contenus et modèles 3D disponibles dans le visionneur ainsi que des ressources associées. Elle nécessite d'avoir une bonne connaissances des logiques organisationnelles et d'indexation de contenus qui sous-tendent la présentation de l'information dans E-DEAL. Seuls les rôles « gestionnaire » et « instructeurs MOODLE et E-DEAL » ont accès à ces fonctionnalités.* 

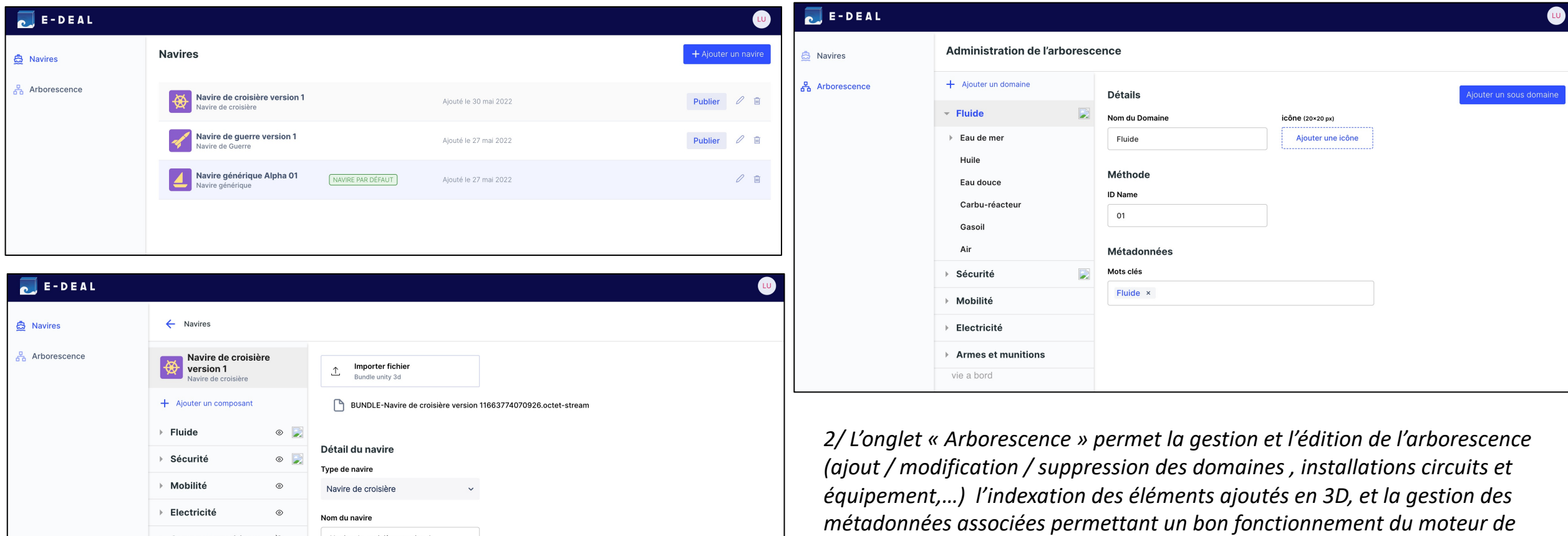

*1/ L'onglet « Navires » permet d'ajouter des modèles 3D de navires ou d'équipement sous la forme de Bundle unity 3D* 

Armes et munitions &

vie a bord

Navire de croisière version 1

LDVCPCD/UTLN/IMSIC/02032023 23

*recherche intégré au visionneur.* 

**Statistiques :** *Conçue pour faciliter le suivi et l'évaluation de la progression des apprenants et des classes par le formateur, la page statistiques se décompose en deux espaces principaux correspondant aux espaces « visionneur » et « LMS ». Chaque section permet l'affichage des statistiques générales ou par un système de filtre des statistiques d'une classe ou d'un apprenant.* 

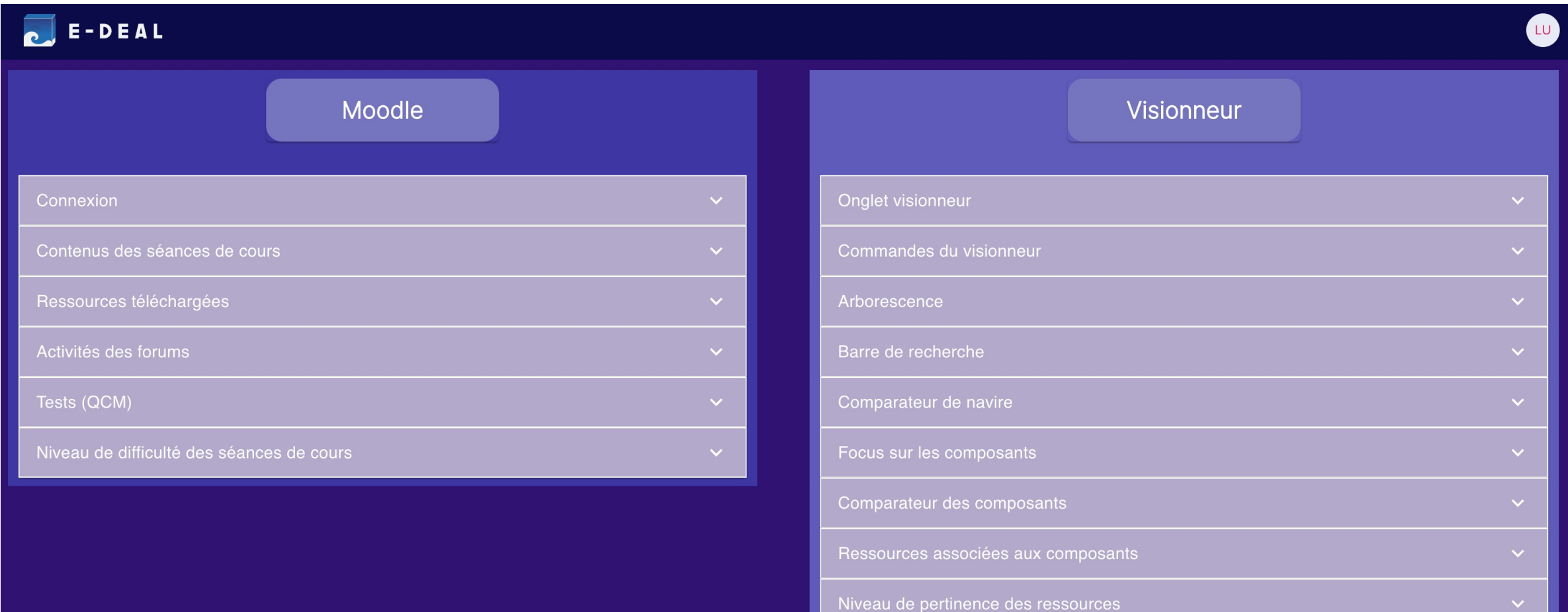

### **Données récoltées par le LRS Moodle :**

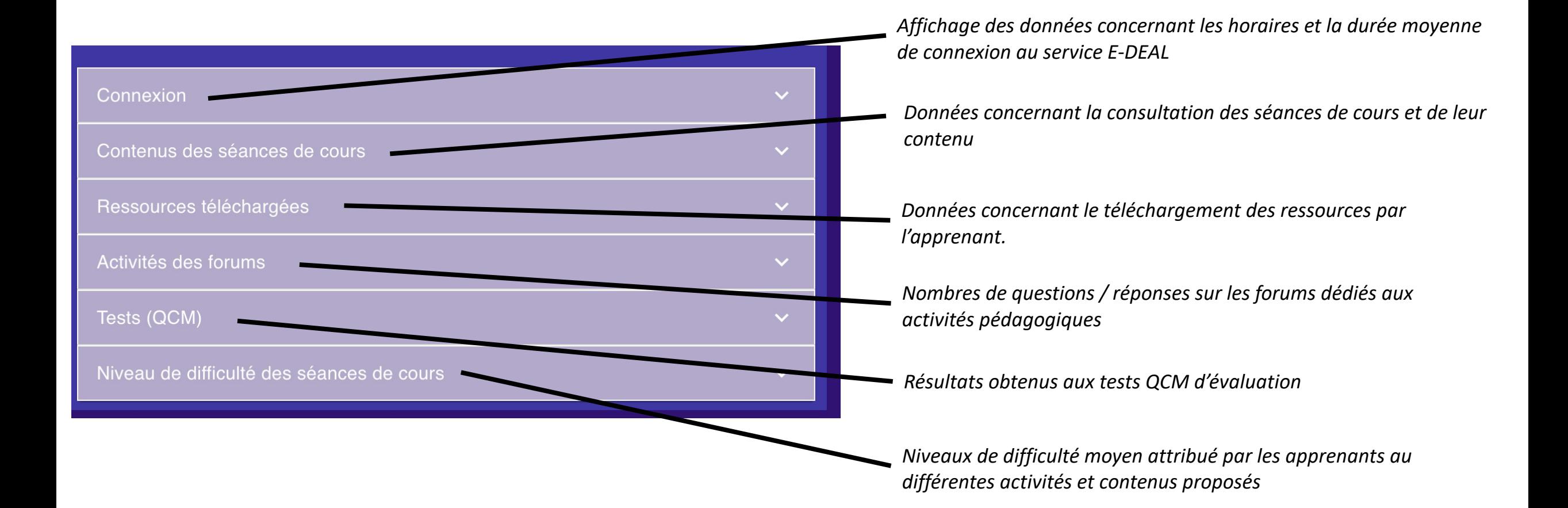

**Données récoltées par le LRS Moodle :** illustration du mode d'affichage des onglets statistiques pour les sections « contenus des séances de cours » et « niveau de difficulté des séances de cours »

*Les filtres permettent de passer d'un affichage des statistiques générales à celles d'une classe ou d'un apprenants* 

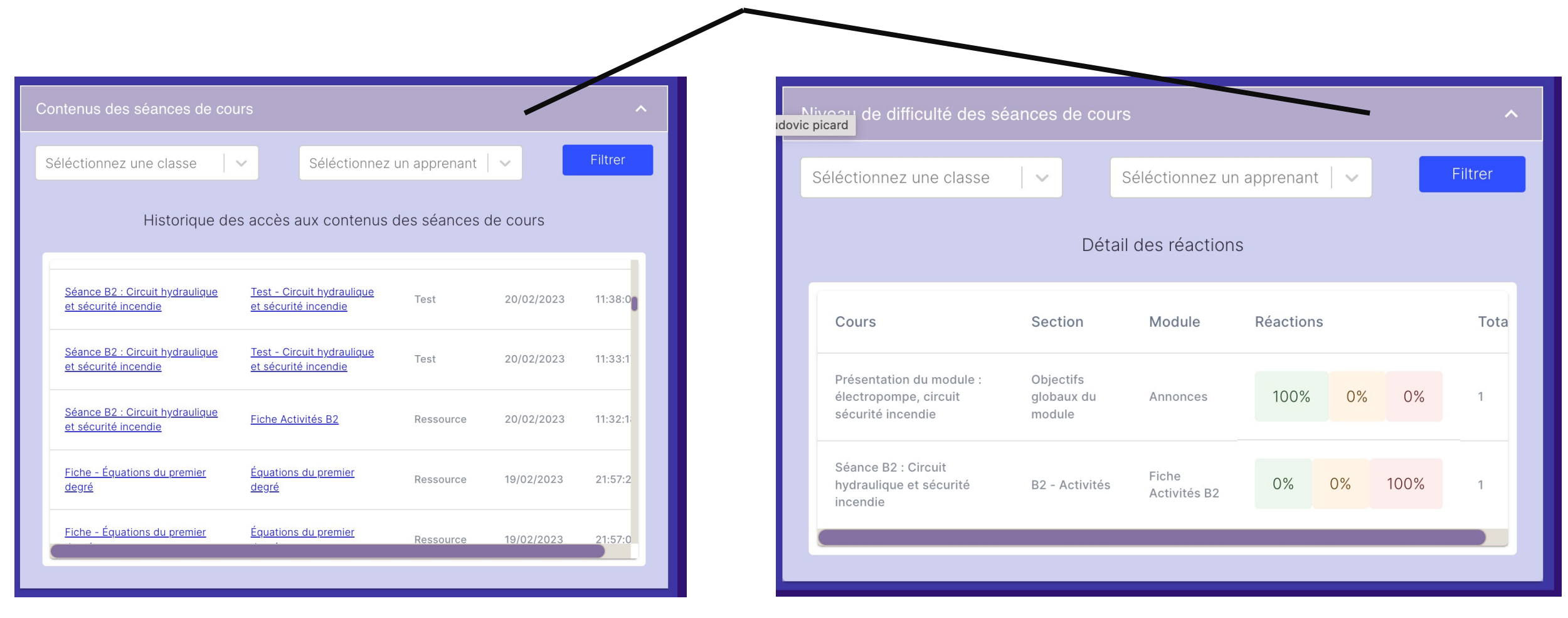

### **Données récoltées par le LRS Visionneur :**

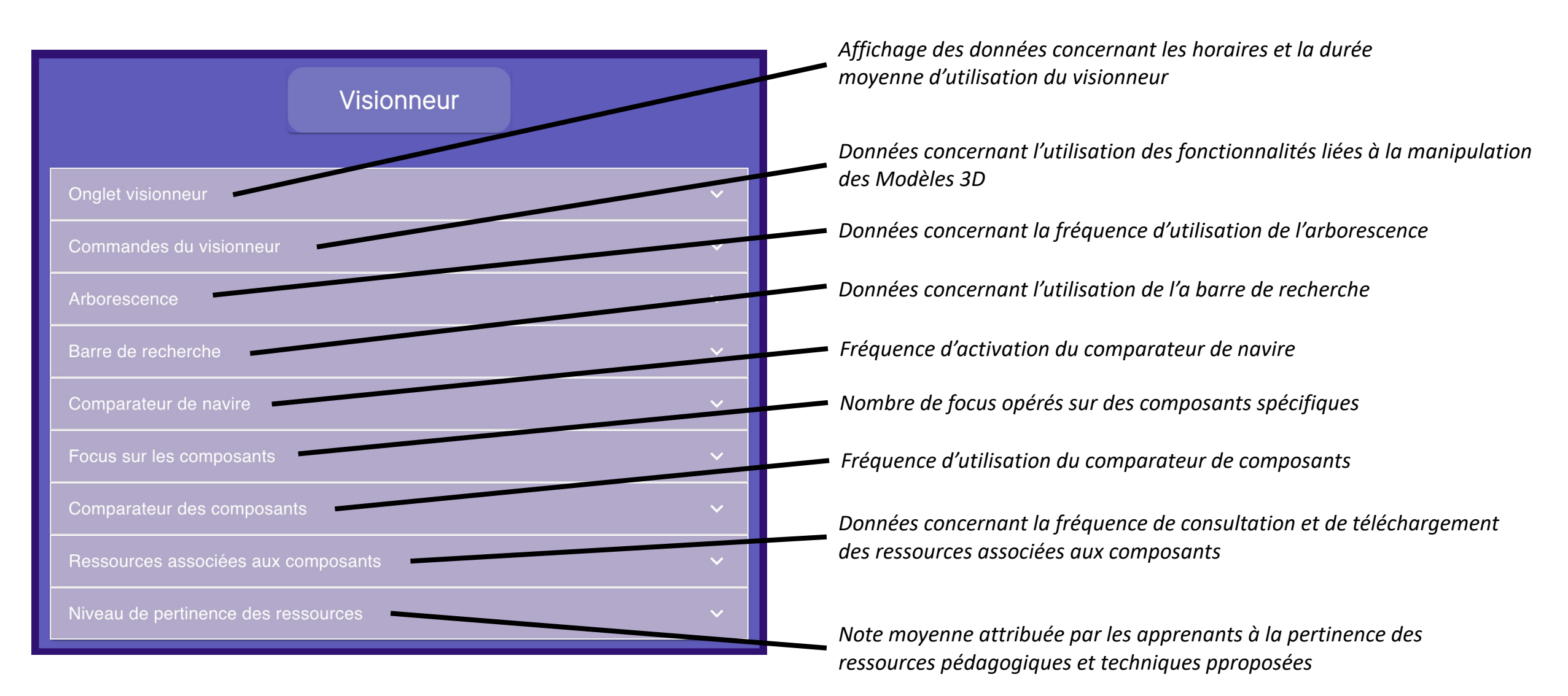

**Données récoltées par le LRS Visionneur :** illustration du mode d'affichage des onglets statistiques pour les sections « commande visionneur » et « ressources associées aux composants ».

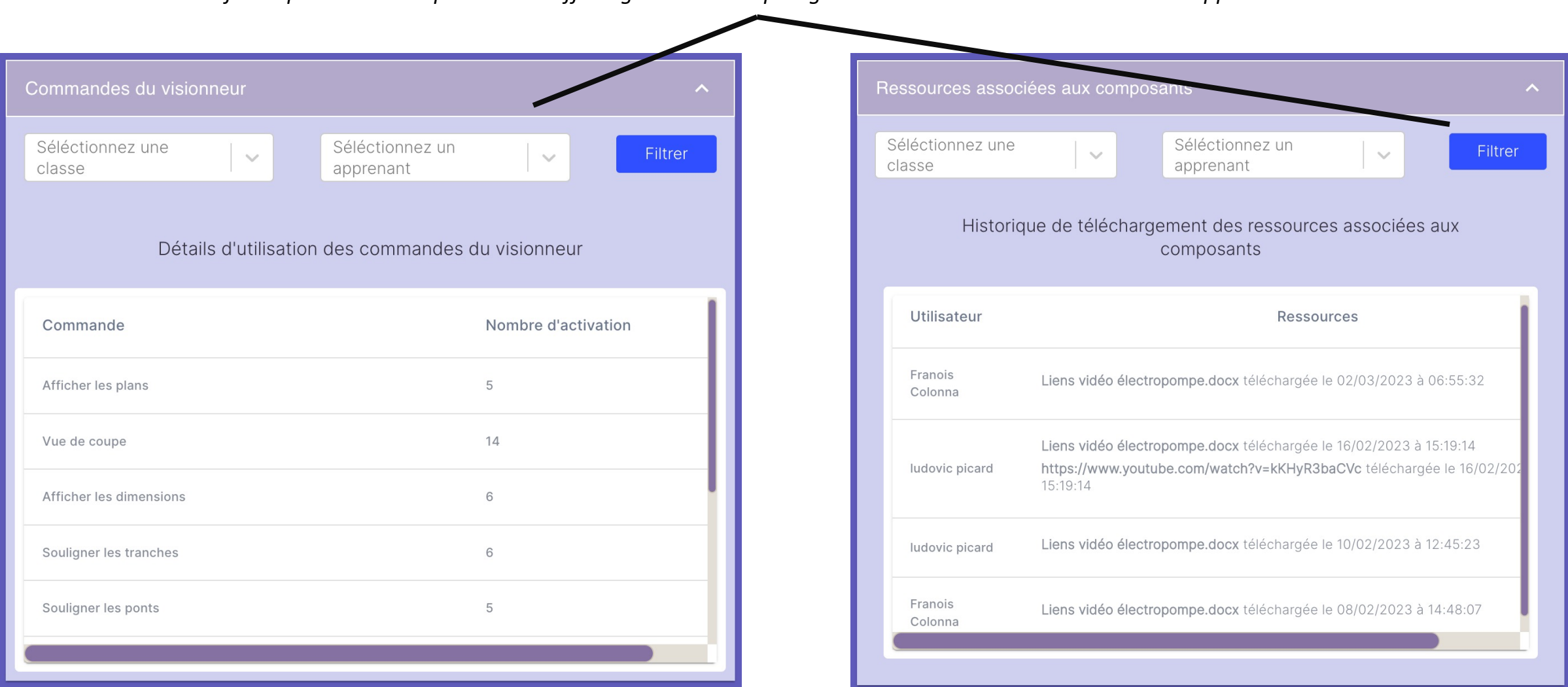

*Les filtres permettent de passer d'un affichage des statistiques générales à celles d'une classe ou d'un apprenants* 

## **Le futur de l'application E-DEAL**

- Une série d'expérimentations passées en cours et à venir dans les centres de formations partenaires avec des premiers résultats très encourageants concernant l'engagement des apprenants et l'efficience pédagogique du service.
- Service E-DEAL disponible en l'état jusqu'en 2025 (avenant infogérance / hébergement) avec une réserve sur les modèles 3D des navires de guerre et de croisière qui restent la propriété intellectuelle du prestataire.
- Plusieurs pistes d'améliorations et de développement déjà identifiées pour un potentiel E-DEAL 2, discussions en cours pour un financement possible via action spécifique dans le cadre d'appel à projets portés par l'université de Toulon.
- Nécessaire essaimage du dispositif à d'autres centres de formation et extension du nombre de partenaires institutionnels ou privés ( industrie navale, armateurs, centre de formation du domaine maritime et naval) dans le but de créer un consortium de plus grande envergure pour E-DEAL 2.